## ウォーキング大会エントリー(会員登録)・歩数記録方法

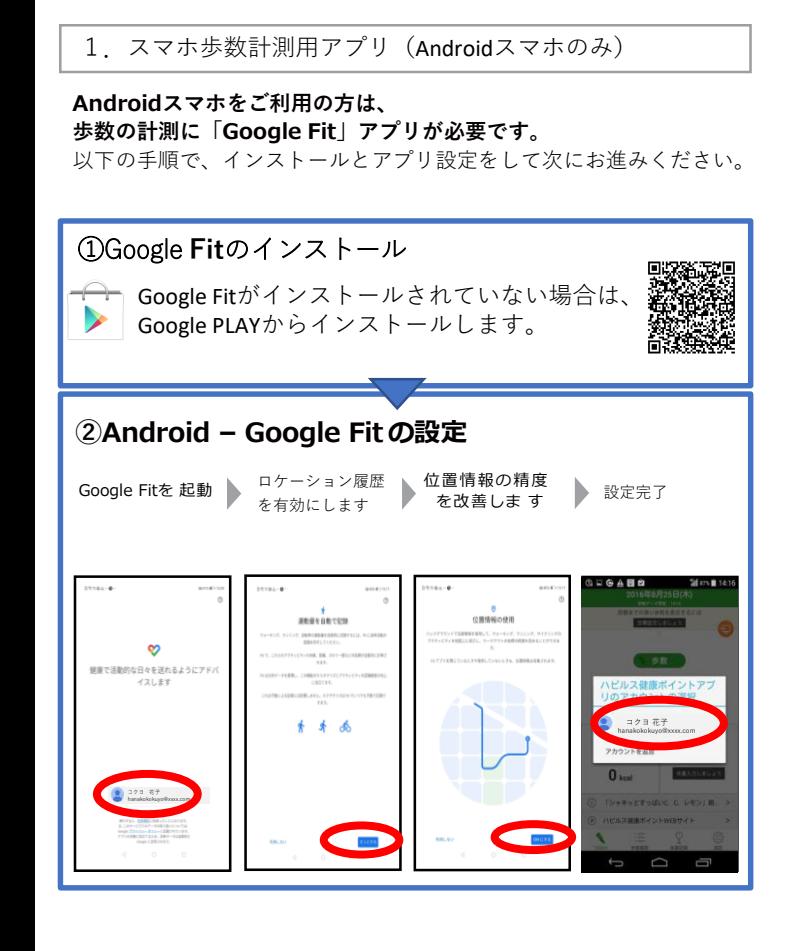

## 2. 専用アプリ (ハピルス健康アプリ)のインストール

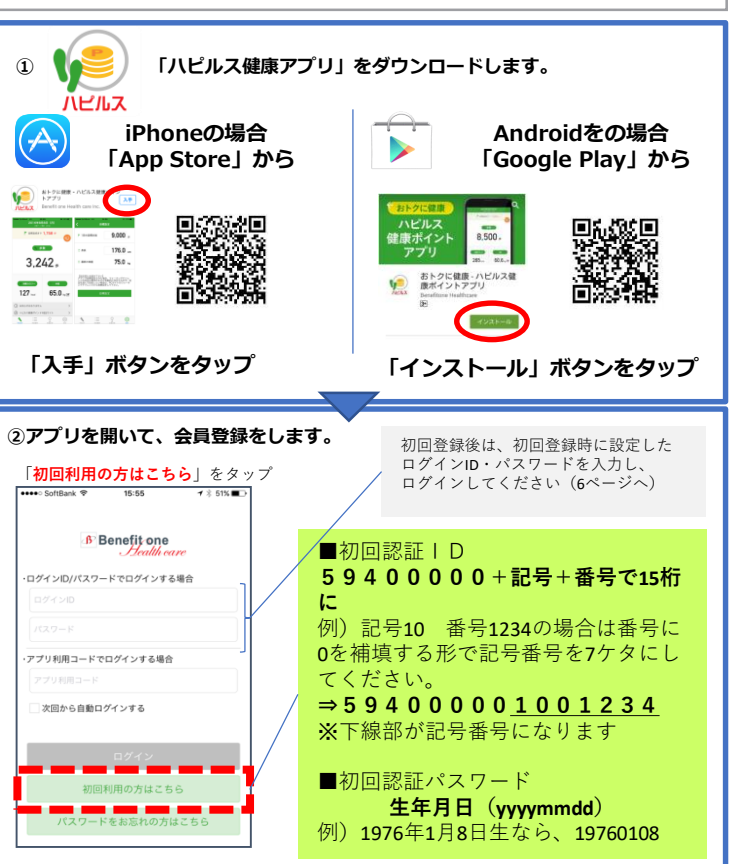

## 5.歩数計測用アプリの連携設定

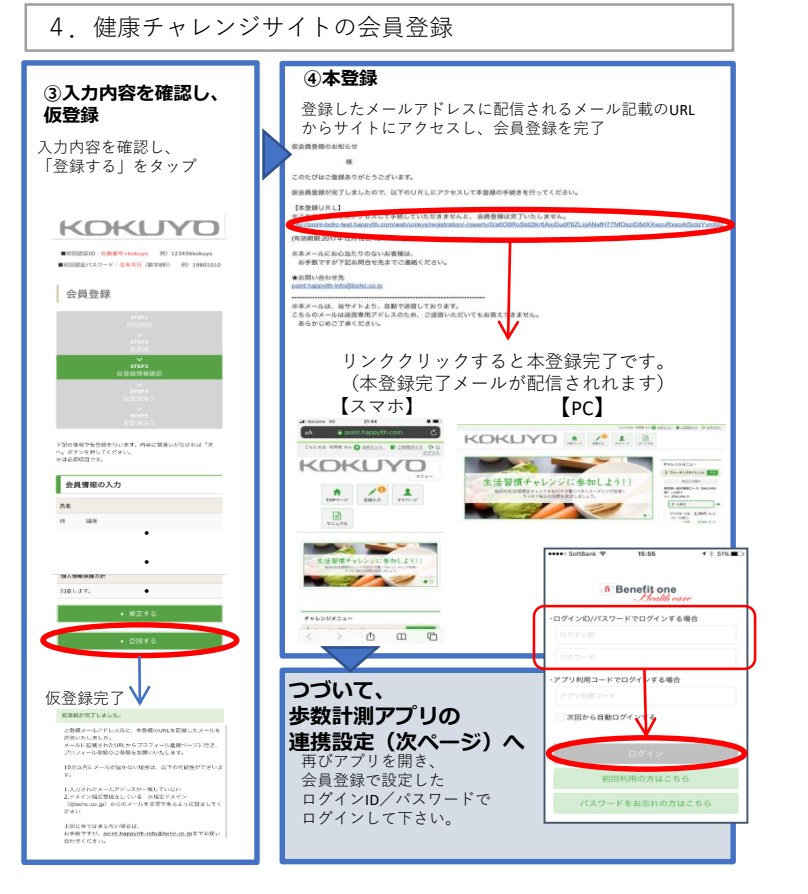

## **①歩数計測用アプリとのデータ連携設定をします。 ②設定完了** iPhone(iOS)の場合 【重要】 アプリのダウンロードだ **歩数データの読出しを許可 アプリのアクセスを許可** けでは、歩数の情報は連動 「OK」をタップ されません。定期的にアプ リを起動させて(立ち上げ  $7 - 907982$  $H$  and  $H$ て)同期をすることで歩数  $\bullet$ 情報が連動されます。 ヘルスケア  $C = 0.15$ 2週間を超えると記録ができ 健康ポイント"がモーションとフ<br>ィットネスのアクティビティへ<br>- のアクセスを求めて<u>います</u> ませんので、1週間~10日を目  $\overline{\bullet}$  $A = 98$ 安にアプリを起動させて歩 数情報を読み込んでいただく  $\mathbf{0}$ ようにお願いします。 Androidの場合 (PXX) **アプリで利用する Googleアカウントを Google Fitのデータの利用を許可 選択** ロケーション履歴を有効にし<br>ますか? ハビルス健康ポイントアプリに クティビティとボディセンサー情報 アクチィビティとポティな<br>酸活性、ユーザー公共有害<br>れたようなものます  $\textbf{X} = \begin{matrix} \text{loop-} \text{empty} \\ \text{empty-} \text{empty} \end{matrix}$ 期行すると、このアプリとSouphがそれぞれの利<br>用語とプライバレーポソシーに関って使っている コケーション離脱と現在地活信機能<br>コティンResearch - Toris Minicipali Google Fitとチャレンジ専用アプリ(ハピルス健康アプリ) で登録したGoogleアカウントが一致しないと、歩数がカウントされません。

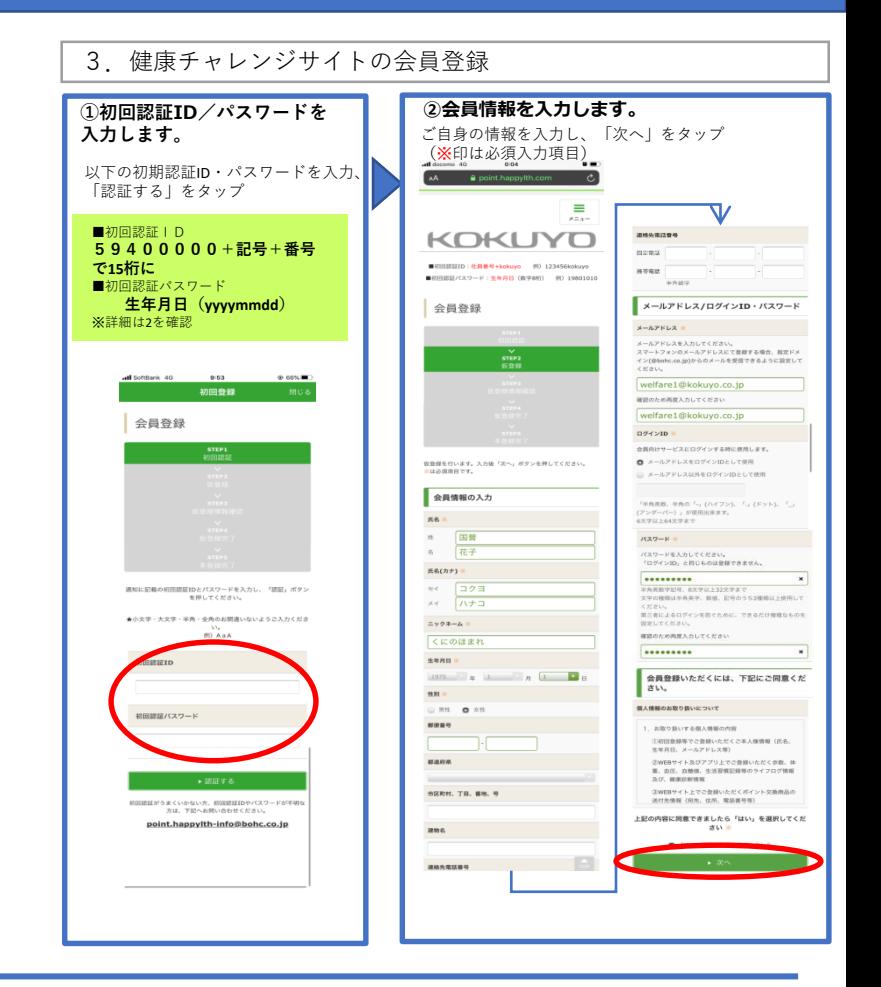

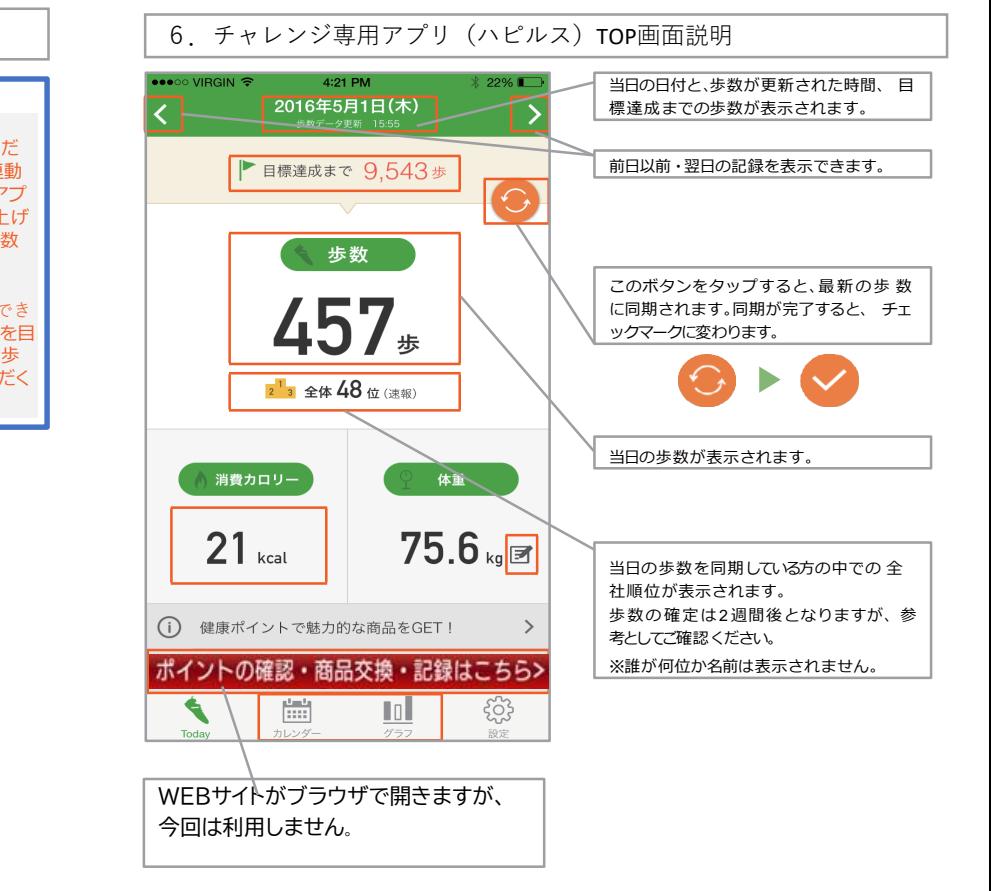